## 技術ノート KGTN 2016080301

## 現 象

[GGH5.X] GG の Windows クライアントを構成するファイルの入手方法は?

## 説 明

GG の Windows クライアントのインストーラー (gg-client.windows-5.x.x.xxxxx.exe) を何れかのクライアント PC で実行し, GG クライアントのフォルダ (C:¥Program Files (x86)¥GraphOn¥GO-Global¥Client) の内容 をコピーして下さい.

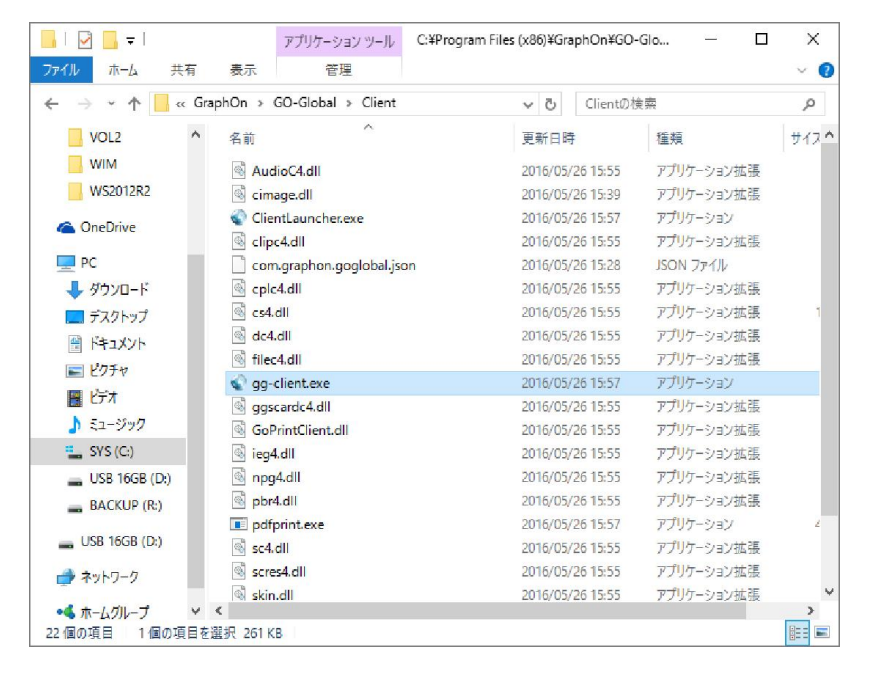

Last reviewed: Aug 03, 2016 Status: DRAFT Ref: NONE Copyright © 2016 kitASP Corporation